# Learning Video Series Extending Map Suite

Lesson 3: Exploring Layers

Explore what is possible by inheriting from Layer.

Duration: 45 minutes

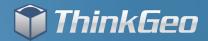

# Agenda

• Answer the following questions.

- What is the difference between a Layer and an Overlay?
- What does the Layer inheritance hierarchy look like?
- Why would I inherit from Layer?
- What is required for a custom Layer?
- Review the MultiGeoRasterLayer.
- Review the WatermarkAdornmentLayer.
- Review the MiniMapAdornmentLayer
- Review the MapShapesLayer
- Answer additional questions.

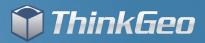

## **Differences between Layers and Overlays**

#### • Layer

- A member of the Core name-space
- Intended to be easily used across Map Suite products
- Linked one to one to a type of data
- Overlay
  - A member of a specific product
  - Designed to take advantage of platform capabilities
  - Can aggregate Layer
  - Used to facilitate rapid drawing and refreshing of Layers

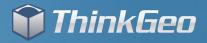

# What does the Layer inheritance hierarchy look like?

#### Layer

- This is what all other Layers inherit from
- It has the fewest number of overload members
- It provides the least amount of default functionality
- Provides the highest degree of customization
- Inherited Classes
  - AdornmentLayer
  - FeatureLayer
  - RasterLayer

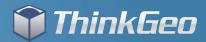

# AdornmentLayer & FeatureLayer

# AdornmentLayer

- Designed for things drawn in screen coordinates
- Examples: ScaleBar, Logo, Legend, North Arrow
- Implemented to not move when panning
- Very similar to Layer
- FeatureLayer
  - Covered in our first Extending Map Suite video
  - Created to represent vector data
  - Includes query, edit and style capabilities

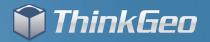

# RasterLayer

# RasterLayer

- Designed for drawing raster imagery
- Examples: Mr Sid, ECW, GeoTiff, etc.
- Designed to be drawing system neutral
- Uses PNG stream in a GeoImage to transport data
- Beware of some performance problems due to GeoImage
- RasterLayer will be a topic for an upcoming video

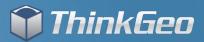

# Why inherit from Layer?

- Technically Standpoint
  - Provides the least number of overloads and dependencies
  - Quick to get up and running
- Requirements Standpoint
  - Aggregate raster and feature data
  - Best possible speed by avoiding the overhead of other Layers
  - Special requirements like Map Shapes
  - Produce something simple and straight forward
  - Draw in screen coordinates

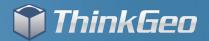

# What is required for a custom Layer?

- Required Overloads
  - DrawCore This is where all of the drawing takes place
- Recommended Overloads
  - HasBoundingBoxCore Indicates this layer has a bounding box
  - GetBoundingBoxCore Returns the bounding box
  - OpenCore Initialize expensive resources for the layer
  - CloseCore Release expensive resource for the layer

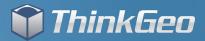

### Sample Code Overview

MultiGeoRasterLayer - The first sample shows how we can aggregate a group of raster images into one layer. You can use this to handle hundreds or thousands of images and do not want to create the same number of layers.
WatermarkAdornmentLayer - The second sample shows how we create a layer that draws watermarks on the map. This is handy for providing demos of your software to clients etc.

• MiniMapAdornmentLayer - The third example shows how easy it was to create a simple mini map layer to give you a reference of where you are when you zoomed in.

• MapShapesLayer - The fourth sample is a flashback to Map Suite 2.x and the concept of Map Shapes. Map Shapes are individual features that have their own styles and zoom levels.

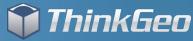

# Let's Look at Some Code!

You can find the code we will review in a zip file accompanying this video on ThinkGeo.com.

To compile the code it requires you have installed a full or evaluation edition of any Map Suite 3.0+ product. You will need to add the MapSuiteCore.DLL as a reference in the project.

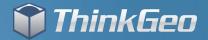

# **Thank You For Watching!**

# For More Samples and Videos, Visit the Developers Blog Discussion Forum

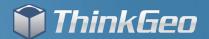